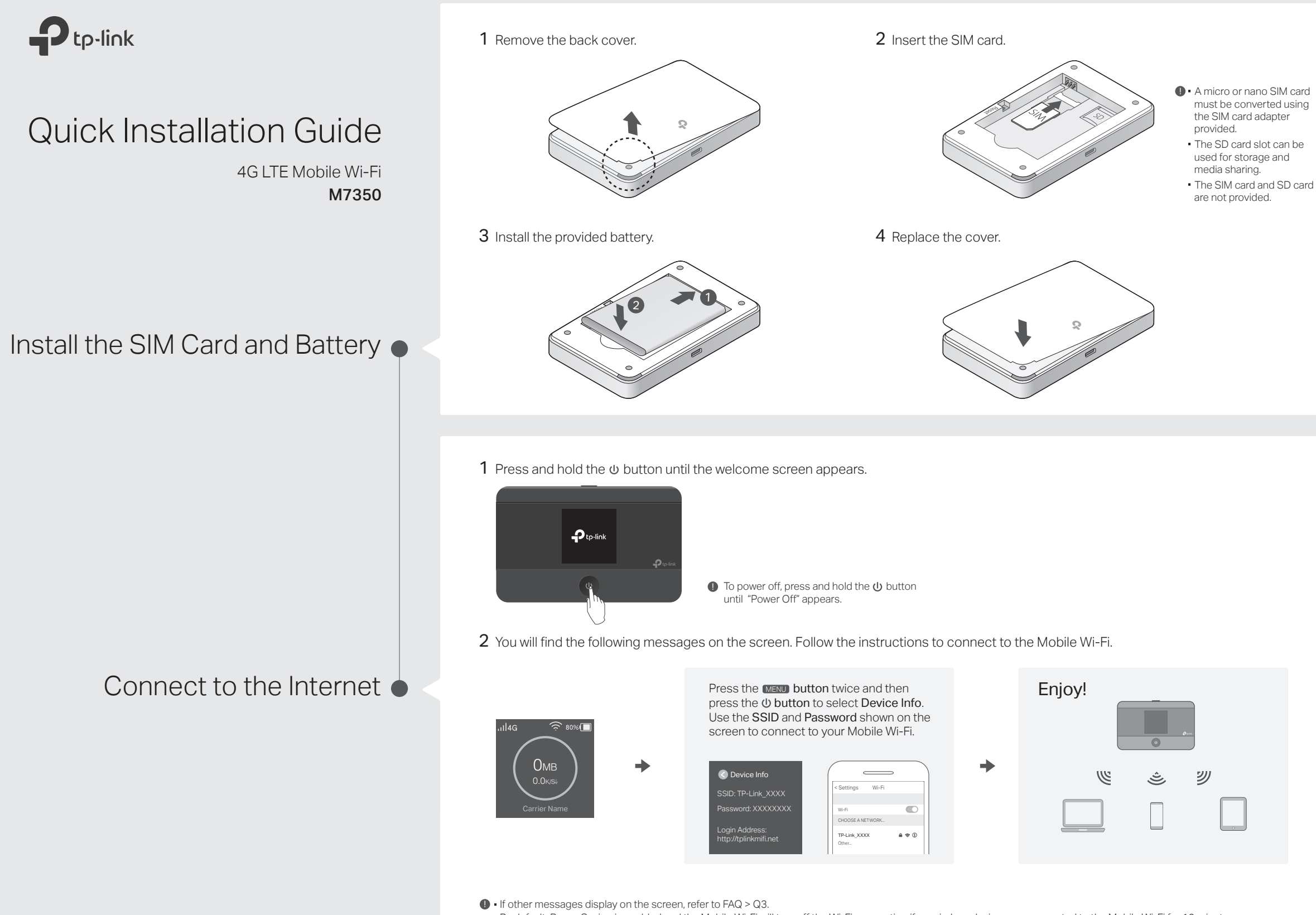

· By default, Power Saving is enabled and the Mobile Wi-Fi will turn off the Wi-Fi connection if no wireless devices are connected to the Mobile Wi-Fi for 10 minutes. Press the **U** or MENU button to resume the WI-FI connection.

# Screen Display

The screen display will automatically turn off after being idle for 15 seconds. Press the  $\bf 0$  or  $\frac{\bf 1}{\bf 2}$  button to turn it on again.

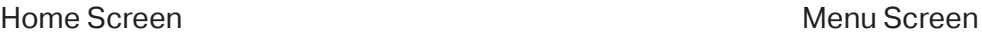

Select the icons to view and customize various functions.

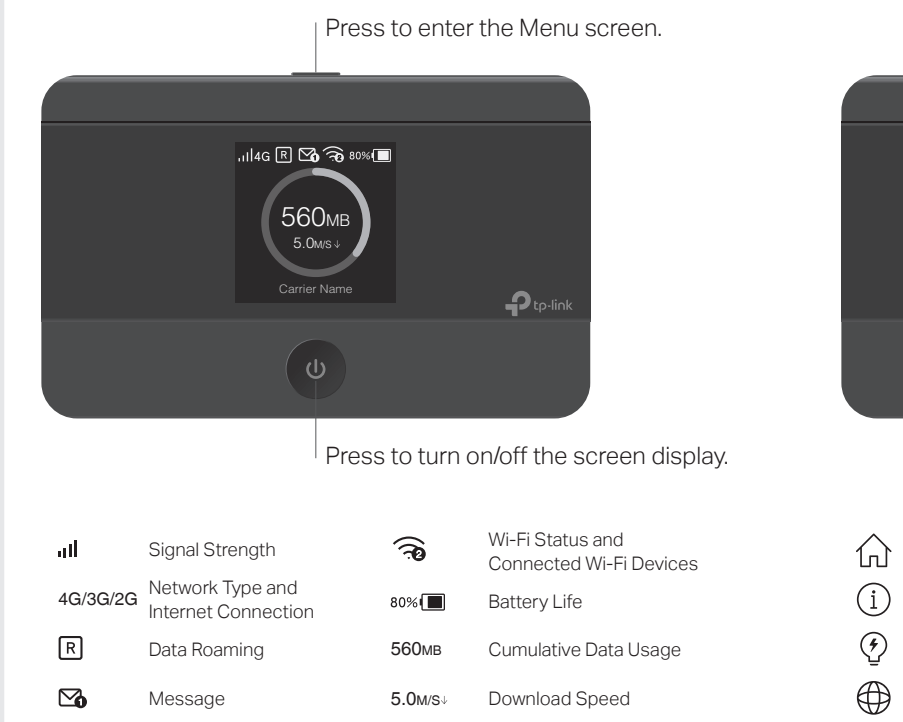

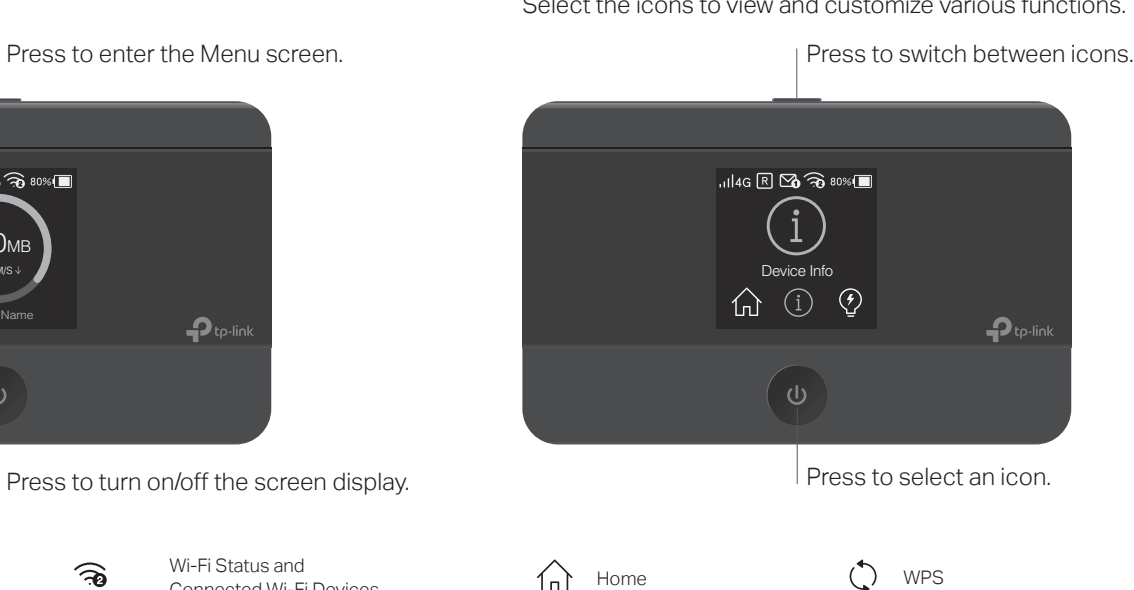

Power Saving Device Info Data Roaming Network Mode App Download

# tpMiFi App

Download the tpMiFi app to conveniently manage your Mobile Wi-Fi.

 $\widehat{\mathcal{L}}$ Modify Wi-Fi settings

Manage power

3

- Send and receive SMS
- Share files on the SD card

£. Block devices

### How to start?

A

- 1. Search for the tpMiFi app from App Store or Google Play, or scan the QR code.
- 2. Connect your wireless device to the Mobile Wi-Fi.

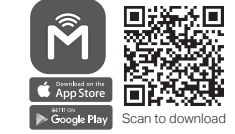

3. Launch tpMiFi and enter admin to log in.

## Charging Your Mobile Wi-Fi

### Via a Wall Outlet (Recommended) Method 1

Via a Computer Method 2

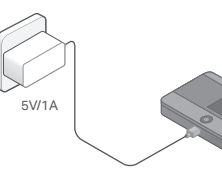

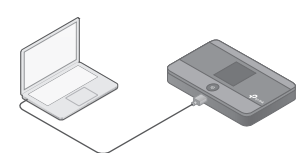

 $\blacktriangleright$  • When  $\neq$  on the battery icon disappears, the Mobile Wi-Fi is fully charged. · The power adapter is not provided by TP-Link.

# FAQ (Frequently Asked Questions)

### Q1. Is there an alternative way to manage the Mobile Wi-Fi besides the tpMiFi app?

- A. You can manage the Mobile Wi-Fi by using its web management page.
- 1. Connect your wireless device to the Mobile Wi-Fi.
- 2. Launch a web browser and visit http://tplinkmifi.net or http://192.168.0.1. Enter admin to log in.

### Q2. What should I do if I cannot log in to the web management page?

- · Verify that your device is connected to the Mobile Wi-Fi.
- · Verify that you have entered http://tplinkmifi.net or http://192.168.0.1 correctly.
- · Verify that your computer is set to obtain an IP address automatically.

#### Q3. What should I do when one of the following messages appears on the screen or I cannot access internet?

A1. PIN Required

©2017 TP-Link 7106507780 REV5.0.0

- · Refer to Q1 to log in to the web management page on your phone. Enter the PIN provided by your mobile carrier.
- A2. No SIM Card
- · Power off the Mobile Wi-Fi and reinstall the SIM card.

#### A3. No Service

- · Verify that your SIM card is an LTE, WCDMA or GSM SIM card.
- · Verify that your SIM card is in your carrier's service area and has sufficient credit.
- · Refer to Q1 to log in to the web management page on your phone. Go to Dial-up > View profile details and verify the parameters (i.e. APN, username and password) provided by your mobile carrier are correct. If they are not correct, return to the Dial-up page and create a new profile with the correct information. Then choose the new profile from the profile list.
- A4. R icon
- · From the Menu screen, go to Data Roaming and turn on Data Roaming.

#### Q4. What should I do if my internet speed is slow?

A. From the Menu screen, go to Network Mode and try a different network.

#### Q5. How do I restore the Mobile Wi-Fi to its factory default settings?

A. With the Mobile Wi-Fi powered on, remove the cover, and use a pin to press and hold the RESET button until "Power Off" appears on the screen. Note: Restoring the Mobile Wi-Fi to its factory defaults will clear all previous settings and you will need to reconfigure it.

#### Safety Information

- · Keep the device away from water, fire, humidity or hot environments.
- · Do not attempt to disassemble, repair, or modify the device.
- · Do not use damaged charger or USB cable to charge the device.
- · Do not use any other chargers than those recommended. · Do not use the device where wireless devices are not allowed.
- · Do not disassemble, crush, puncture, short external contacts, or dispose of the battery in fire or water. CAUTION: RISK OF EXPLOSION IF BATTERY IS REPLACED BY AN INCORRECT TYPE. DISPOSE OF USED BATTERIES ACCORDING TO THE INSTRUCTIONS.
- Please read and follow the above safety information when operating the device. We cannot guarantee that no accidents or damage will occur due to improper use of the device. Please use this product with care and operate at your own risk.
- For technical support, User Guide and other information, please visit http://www.tp-link.com/support.